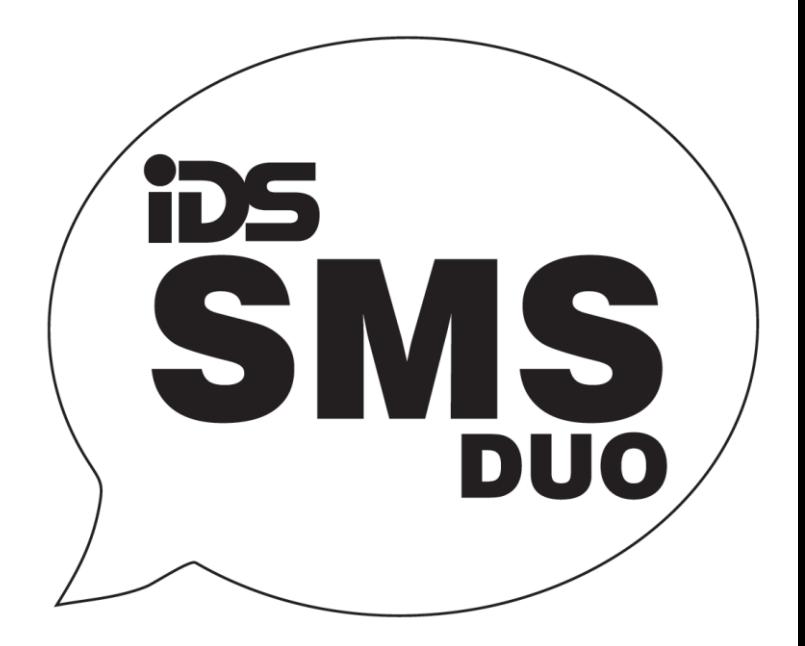

# **IDS SMS Duo**

**Manual**

**Africa' Leading Manufacturer and Distributer of Electronic Security Products**

2 SMS Duo Manual 700-558-01D

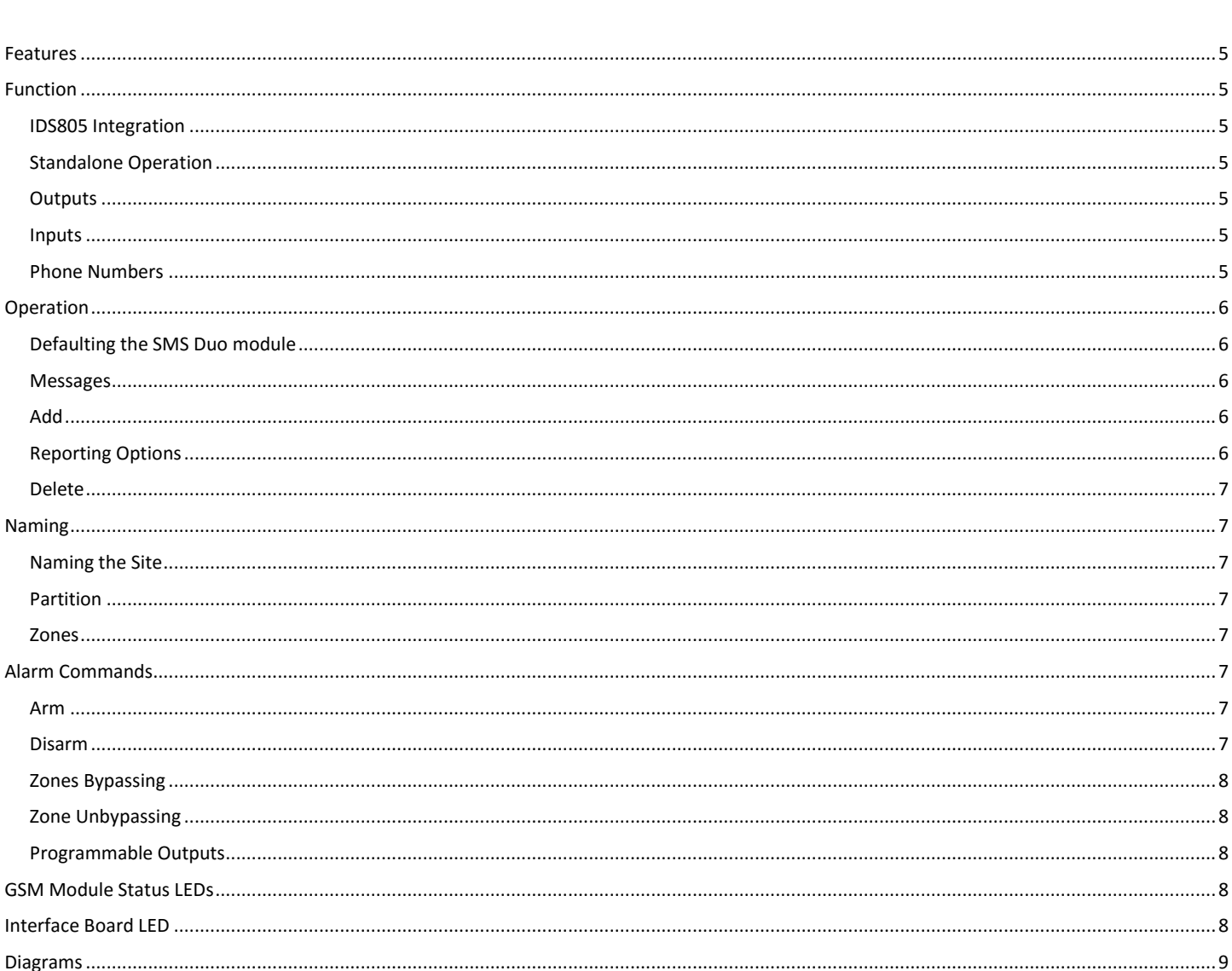

**Contents** 

#### **THANK YOU FOR CHOOSING IDS TO PROTECT YOU**

Congratulations on your purchase of the IDS SMS Duo module. IDS systems are powerful, versatile and highly configurable systems, which should be installed by a professionally trained installer.

This manual covers the installation of the SMS Duo module. For IDS805 programming please refer to the IDS805 User Manual

#### **Features**

- <span id="page-4-0"></span>Two Zone Inputs 3k3 ohm end of line supervised
- Two relay outputs
- Can be connected to an IDS805
- IDS805 integration reports communication fail if SMS Duo losses communication with the IDS805
- <span id="page-4-1"></span>Can operate as a standalone unit

#### **Function**

The SMS Duo unit has been designed to work with the IDS805 alarm panel as a virtual keypad or as a standalone system with 2 inputs and 2 outputs.

#### <span id="page-4-2"></span>**IDS805 Integration**

The SMS Duo connects to the IDS805 keypad bus as a second keypad and supports the following functionality:

- Away Arm, Stay Arm and Arm Status
- Disarm
- Zone bypass, Unbypass and Bypass Status
- Zone status
- SMS Duo PGM triggering, on/off, pulse high/low and status
- Event reporting
	- Arm and disarm
	- Bypass and unbypasses
	- Zone violations while the system is armed
	- Panic and fire
	- Tampers
	- System Troubles

Please refer to the connection diagram, see figure 2 on page 9, at the end of the manual for wiring information.

The LED on the interface board will come on when the module has power and has received a valid Clock and Date pulse from the IDS805 alarm, see figure 2 on page 9.

#### <span id="page-4-3"></span>**Standalone Operation**

The SMS Duo can operate in standalone mode and supports the following functions.

- Monitoring of two 3k3 ohm end of line supervised inputs
- Triggering two outputs

#### <span id="page-4-4"></span>**Outputs**

The outputs on the interface board are relay driven outputs which can be triggered in four different ways:

- Latched high.
	- Output will change from open to closed and remain until a sms is received to return to the open state
- Latch Low
	- Used once the Latch high command has been sent, to return the output to the open state
- Pulse High

The output will change from the open state to the closed state and return back to the open state after 3 seconds.

- Pulse Low
	- The output must be in the closed state and will change to the open state and return back to closed state after 3 seconds

#### <span id="page-4-5"></span>**Inputs**

The inputs monitor for an open or closed condition. 3k3 ohm end of line resistors are required. A 3k3 resistor must be connected in series with a normally-closed type of input, and in parallel with a normally-open type of input. Applicable messages will be sent as zone 9 and zone 10.

#### <span id="page-4-6"></span>**Phone Numbers**

There are three groups of user phone numbers. Entering phone numbers into the SMS unit is done via SMS's from a "Master Phone Number". In the default state any cell phone can be used to enter the first "Master Phone Number", once entered the phone with that cell number must be used to enter more cell numbers or control the system.

#### **Master Phone Number**

Master phone numbers have the highest level of access to the SMS Module. Master phone numbers are allowed access to all configuration data. Only master numbers are permitted to add phone numbers to the system and allocate which partitions will report to each phone number.

#### **Arming phone Numbers**

<span id="page-4-7"></span>Arming phone numbers are the second level of phone numbers. These phone numbers are permitted user rights to be able to control the Alarm Panel and receive reports.

#### **Reporting Phone Numbers**

Reporting phone numbers are at the lowest level, and access to the SMS Module is restricted to only receiving reports.

#### <span id="page-5-0"></span>**Defaulting the SMS Duo module**

To default the IDS SMS module:

- 1. Power the unit down
- 2. Press and hold the default button down
- 3. Power up the unit
- 4. Keep holding down the default button, until the 'GSM Status LED' comes on.

#### <span id="page-5-1"></span>**Messages**

The SMS module has two capabilities – Reporting to cell phones and control via cell phones.

Reporting – The SMS module sends alarm 'verification' reports in human readable messages. Events being reported can be customised by each phone number.

**Operation**

Control – SMS messages can be sent to execute different functions on the alarm.

Each message sent to the unit must adhere to a specific format:

#### **[code]***space***[command]** *space***[extended command]** *space***[data]**

**Code** – Valid alarm user code stored in the alarm panel

**Command** – A string that identifies the function that you are wanting to access in the alarm panel.

**Extended Command** – Any supplementary information the function requires. (Not always required will depend on the function you are accessing) **Data** - Any extra information the extended command requires.

**NOTE:** Only a single command can be sent per SMS, but multiple data values may be sent separated by a comma.

Messages are limited to 160 characters.

Messages will be rejected:

- If any part of the message is invalid
- When the user code sent is unknown by the alarm panel
- If any part of the command fails to execute
- If the message is sent from an unknown phone number
- If the command is sent by a phone number that does not have the required permission

**NOTE:** All commands sent will be verified with a message confirming that it was successful or unsuccessful with an explanation

<span id="page-5-2"></span>**Add**

The "Add" command is sent to add a new authorised phone number to the SMS Module and its function.

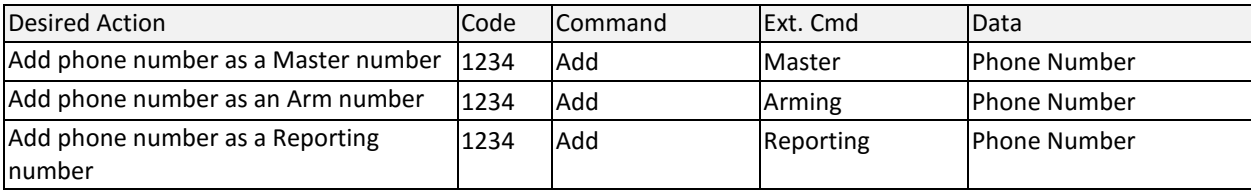

*NOTE: The above commands can only be sent via master phone.*

### <span id="page-5-3"></span>**Reporting Options**

The "report" command is sent to select what reports you want to receive on that phone number.

Global – All enabled global events related are reported

Valid User Extended Commands:

Threshold – Sets the number of SMSes sent per day by the module to the phone

Off – Disables reporting to that phone that sent the SMS

Type – Sets the type of feedback the phone will receive

Types of feedback:

Full – All enabled events are reported

Reduced –Only the following will be reported: Arm/Disarm, Zone violations, Panics, AC Fail/Restore and Battery Low/Restore Raw– Contact ID string/ readable format

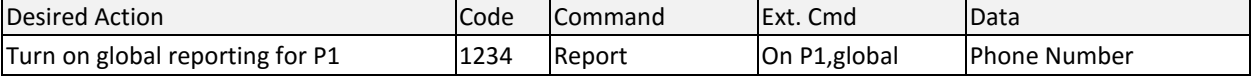

Default: On (Enables reduced reporting)

*The below SMS is sent from the phone requiring the reporting to be switched off*

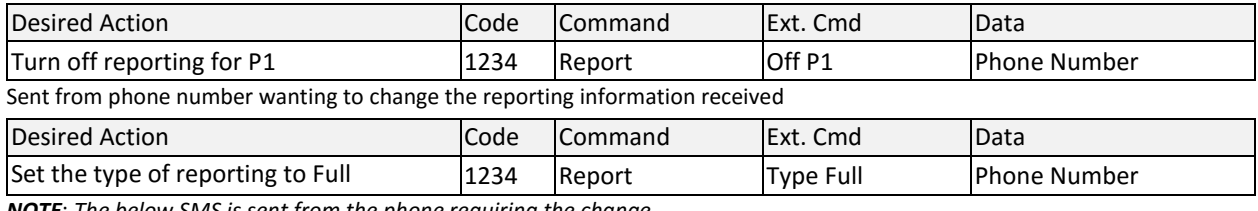

*NOTE*: *The below SMS is sent from the phone requiring the change*

Change the number of SMSes sent to your phone

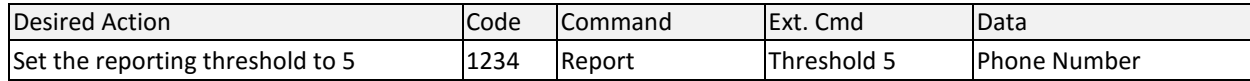

Default: 20 (20 SMS sent to each phone per day)

#### <span id="page-6-0"></span>**Delete**

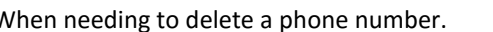

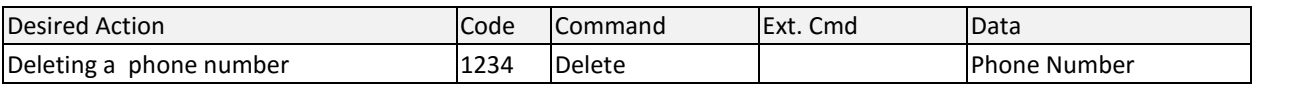

#### *NOTE: This is only a master phone number command.* **List**

With this command a master user can list all current cell numbers that have been added to the SMS Duo unit

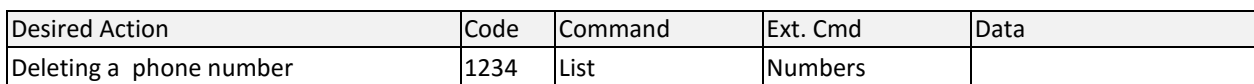

<span id="page-6-1"></span>*NOTE: This is only a master phone number command.*

**Naming**

Each SMS Duo, Partition, zone and programmable output can be named for easier identification and interaction.

#### <span id="page-6-2"></span>**Naming the Site**

Site names are used to identify individual SMS Duo modules. Access to the site name command is restricted to Master Phone Numbers. Site names will always be sent with all SMSes and by default is "IDS SMS". Site names are limited to 12 characters.

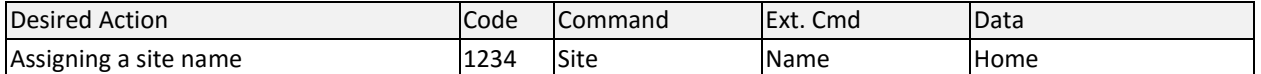

*NOTE for all Naming Options: Names are case sensitive any spaces before or after the name will be part of the name. No names can be entered via the IDS805 keypad*

#### <span id="page-6-3"></span>**Partition**

The IDS805 only has one partition.

This command is used to name the partition to make it easier to remember. Partition names can be used with commands and will be used in feedback SMSes.

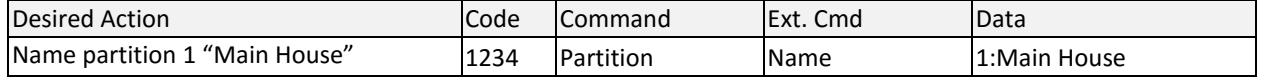

#### <span id="page-6-4"></span>**Zones**

This command is used to name zones or retrieve the status.

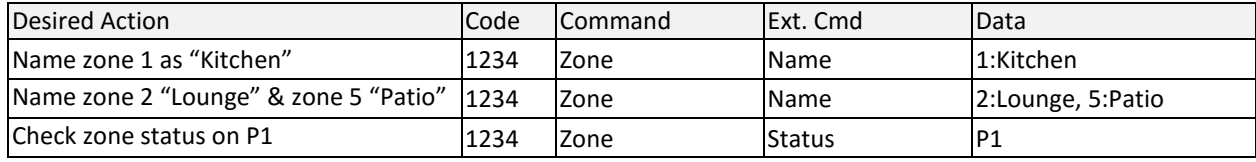

**Note**: Zones on the SMS Duo interface board are reported as zones 9 & 10 and must have 3k3 resistors as end of line supervision.

Normally open connections the 3k3 resistor must be in parallel

<span id="page-6-5"></span>Normally closed connections must have the 3k3 resistor in series

#### **Alarm Commands**

<span id="page-6-6"></span>**Arm**

The "Arm" command is sent to arm the Alarm Panel.

**Note**: The default setting in the IDS805 alarm panel is to stay arm if the entry/exit zone is not triggered which will cause the alarm to stay arm when receiving an arm command from an SMS. To change this please refer to location 13 in the IDS805 Installer manual.

Valid Extended Commands:

Status – Returns the arm status of partitions

S1 to S2 – This arms the system into the stay profile specified, S1 = stay profile 1, S2 = stay profile 2.

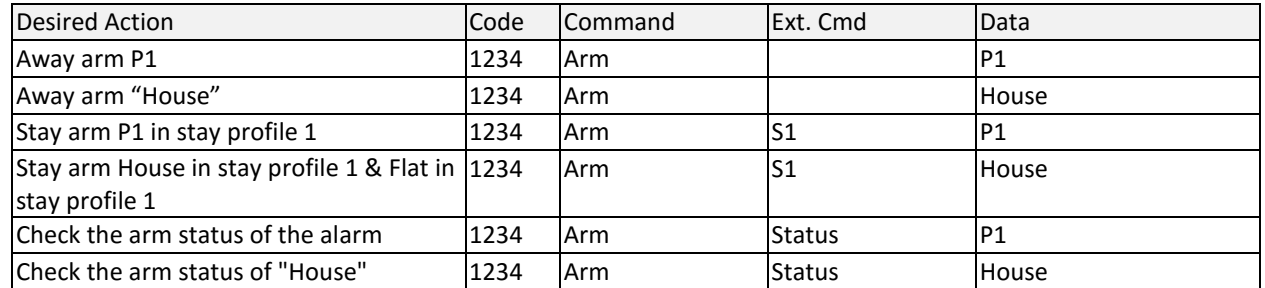

*NOTE: If the alarm is away armed and a stay arm command is sent the message will be rejected. Away armed partitions must be disarmed before being stay armed.*

#### <span id="page-6-7"></span>**Disarm**

The "Disarm" command will be sent to disarm the Alarm Panel. The IDS805 only has one partition therefore "P1" must be entered.

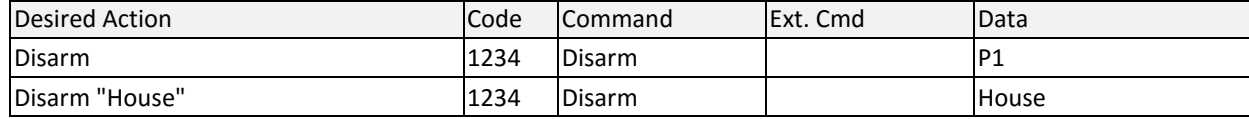

#### <span id="page-7-0"></span>**Zones Bypassing**

The "Bypass" command will be sent to bypass specific zones. You must specify which zones to bypass in the data field. Zones may be referred to by their number or, where applicable, by their name.

Valid Extended Commands:

Status – Returns the bypassed status of the zone(s).

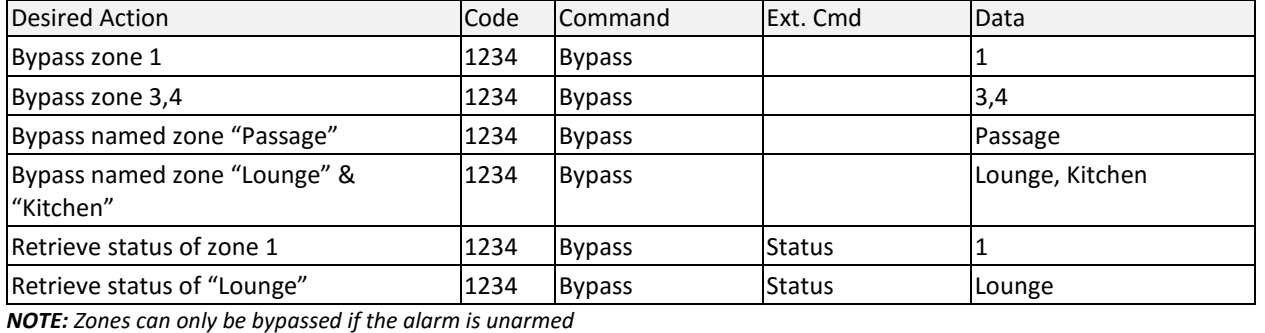

# <span id="page-7-1"></span>**Zone Unbypassing**

The Unbypass command is sent when a zone is bypassed and you want to reactivate it.

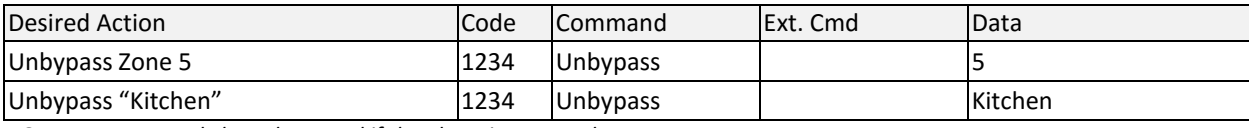

*NOTE: Zones can only be unbypassed if the alarm is unarmed*

#### <span id="page-7-2"></span>**Programmable Outputs**

PGM command controls the programmable outputs on the ESMS Duo interface board labelled RLY1 and RLY2. These are relay outputs that are in the normally open state by default. The outputs do not supply any voltage

The PGM that is to be controlled must be specified in the data field and what action it must perform in the extended command field.

PGMs may be named with this command as well. As such, PGMs may be referred to by their number or their name.

Valid Extended Commands:

**On – Changes the relay from open to closed**

Off – Changes the relay from closed to open

PulseH – Pulse High changes the output relay from open to closed for 3 seconds before returning it back to the open state

PulseL – Pulse Low changes the output relay from closed to open for 3 seconds before returning it back to the closed state

Status – Queries the state of the output

Name – Each output can be given a more meaningful name for easier control

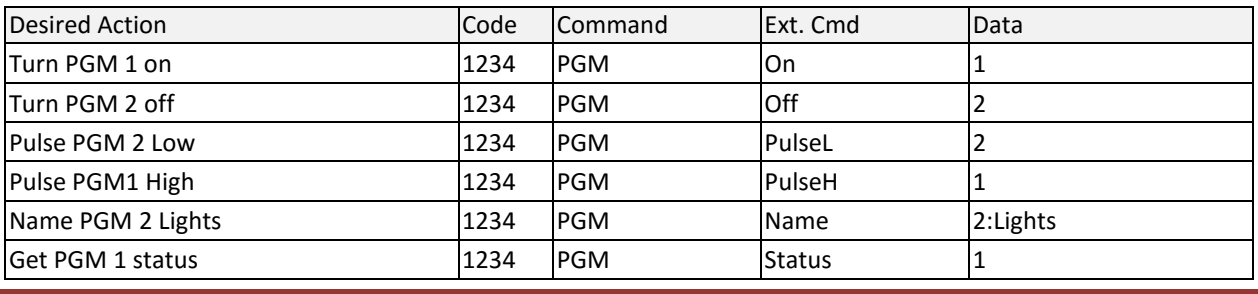

**GSM Module Status LEDs**

# <span id="page-7-3"></span>See figure 1: X-SMS Module below for LED locations

#### **GSM Connect Status**

LED flashes once per second if not connected and once every three seconds when connected to the Cell network and the signal strength is good enough to communicate.

#### **Heart Beat**

LED Flashes when the unit is running and the power up sequence has completed.

#### **Network Status**

LED Flashes when connected to the Cell provider's network and accepted by the service provider. I.E. Sim card is activated

#### **Network Comms**

LED on when communicating with the Cell network

#### **I/O Module Panel Comms**

<span id="page-7-4"></span>LED on when communicating with the Interface board

#### **Interface Board LED**

#### Panel Comms LED (See Fig 1 to 3)

Slow flash – IDS805 not detected on power up and SMS Duo in Stand Alone Mode

On – IDS805 detected and in IDS805 Mode

Off – IDS805 disconnected (Only shows if an IDS805 was connected and then disconnected.) To engage standalone mode power down then up.

<span id="page-8-0"></span>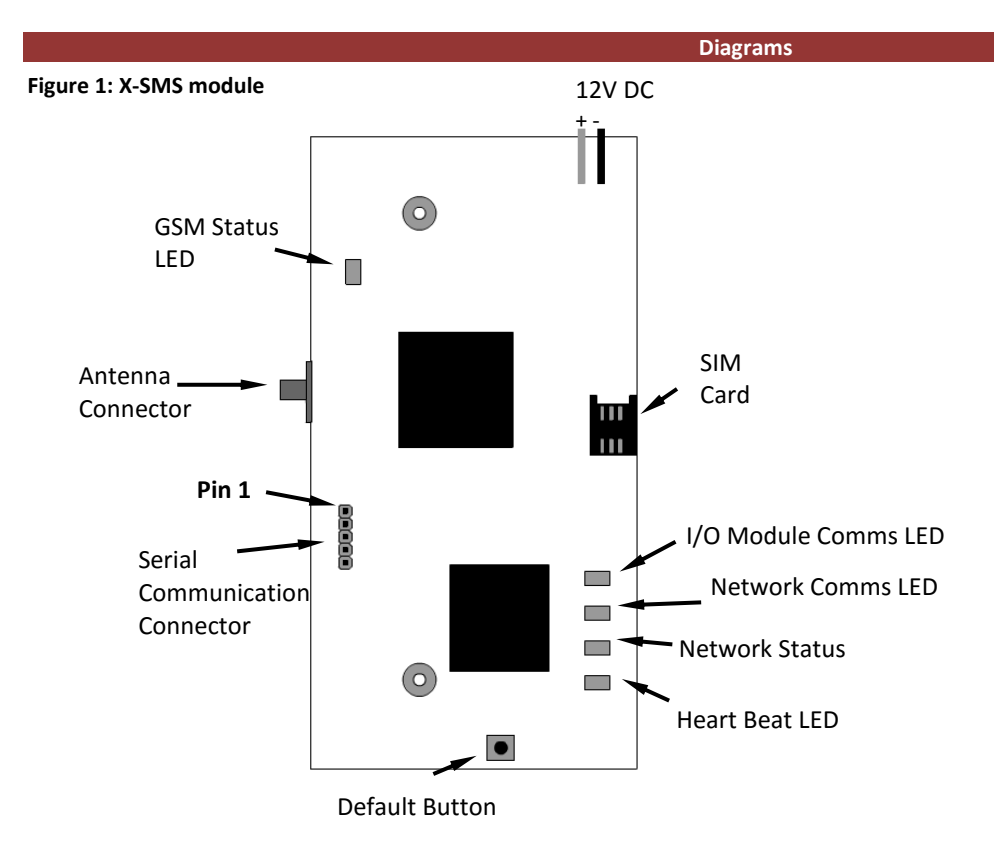

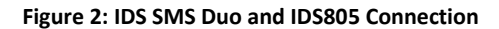

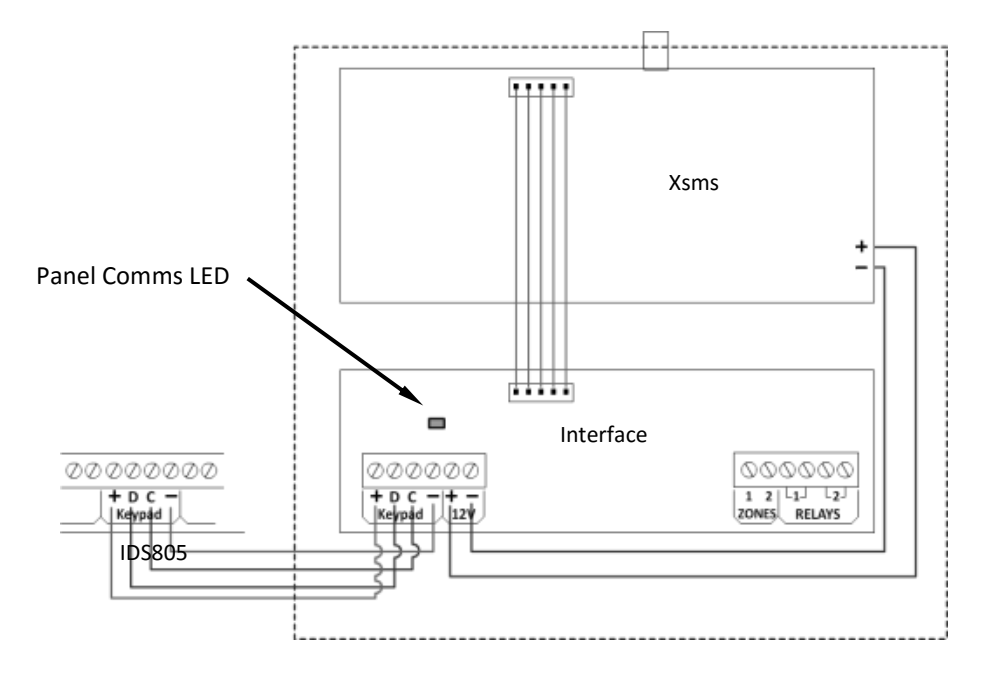

#### **Figure 3: IDS SMS Duo Standalone Connection Diagram**

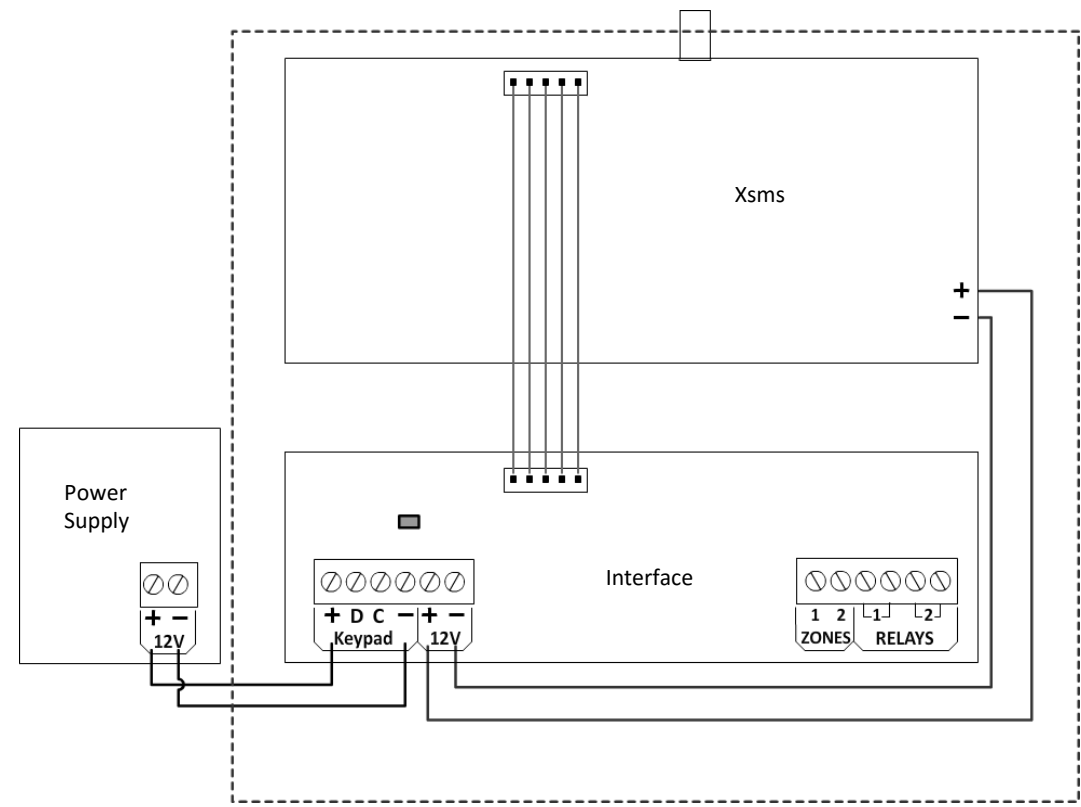

## **Technical Data:**

Input Voltage: 12V DC Current: 5µA (Sleep) 8mA (Transmit) Physical Size (mm): 92 x 37 x 17 Operating Temperature: -10ºC, +50ºC

11 SMS Duo Manual 700-558-01D

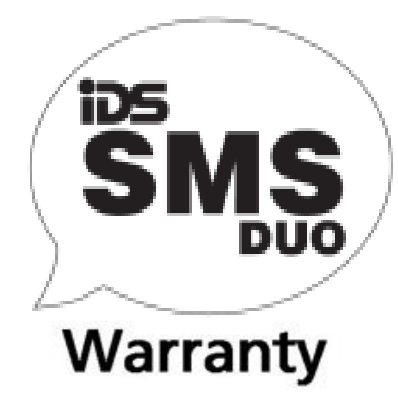

Inhep Electronics Holdings (Pty) Ltd guarantees all IDS Control Panels against defective parts and workmanship for 24 months from date of purchase. Inhep Electronics Holdings shall, at its option, repair or replace the defective equipment upon the return of such equipment to any Inhep Electronics Holdings branch. This warranty applies ONLY to defects in components and workmanship and NOT to damage due to causes beyond the control of Inhep Electronics Holdings, such as incorrect voltage, lightning damage, mechanical shock, water damage, fire damage, or damage arising out of abuse and improper application of the equipment.

> NOTE: Wherever possible, return only the PCB to Inhep Electronics Holdings Service Centres. DO NOT return the metal enclosure.

The X-Series Products are a product of IDS (Inhep Digital Security) and is manufactured by Inhep Electronics Holdings (Ptv) Ltd

# **WARNING** For safety reasons, only connect equipment with a telecommunications compliance label. This includes customer equipment previously labeled permitted or certified.

This is a professional product, and due to the nature of the product, should only be installed by an accredited professional Alarm Installer.

# Help Desk Number: 0860 705137\*

\*Please note that this is NOT a toll free number

 $\epsilon$ 

91 Escom Road . New Germany . 3610 . South Africa . P O Box 738 . New Germany . 3620 . South Africa Tel: +27 (0)31 705 1373 · Fax: +27 (0)31 705 4445 · email: info@idsprotect.com · www.idsprotect.com INHEP ELECTRONICS HOLDNGS (Pty) Ltd Reg. No. 2007/002578/07

Scan our OR code to visit our website www.idsprotect.com

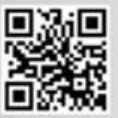